# How to Find Your Filr Version

A guide on how to find your version.

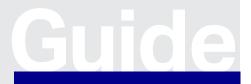

www.microfocus.com/opentext Guide

# How to Find Your Filr Version

This documentation will help you find your Filr version.

As an Administrator, you can either open the Web User Interface or the Appliance Console.

## Step 1

Go to the OpenText™ Filr Web UI URL for your organization (e.g., https://filr.acme.com).

# Step 2

When the URL is reached, the OpenText  $^{\rm m}$  Filr version will automatically appear on the splash screen.

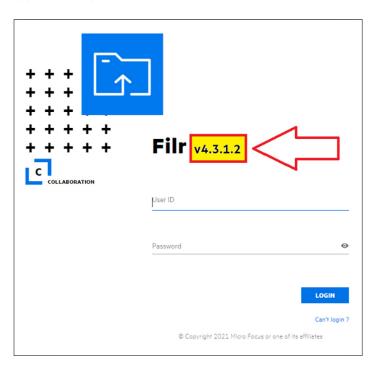

### **Alternative Method**

The product version can also be viewed in the administrator console.

Logging into the Appliance Administration Console, the version will display in the top right-hand corner:

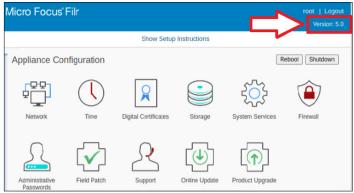

#### Learn more at

www.microfocus.com/en-us/products/filr/overview www.microfocus.com/opentext

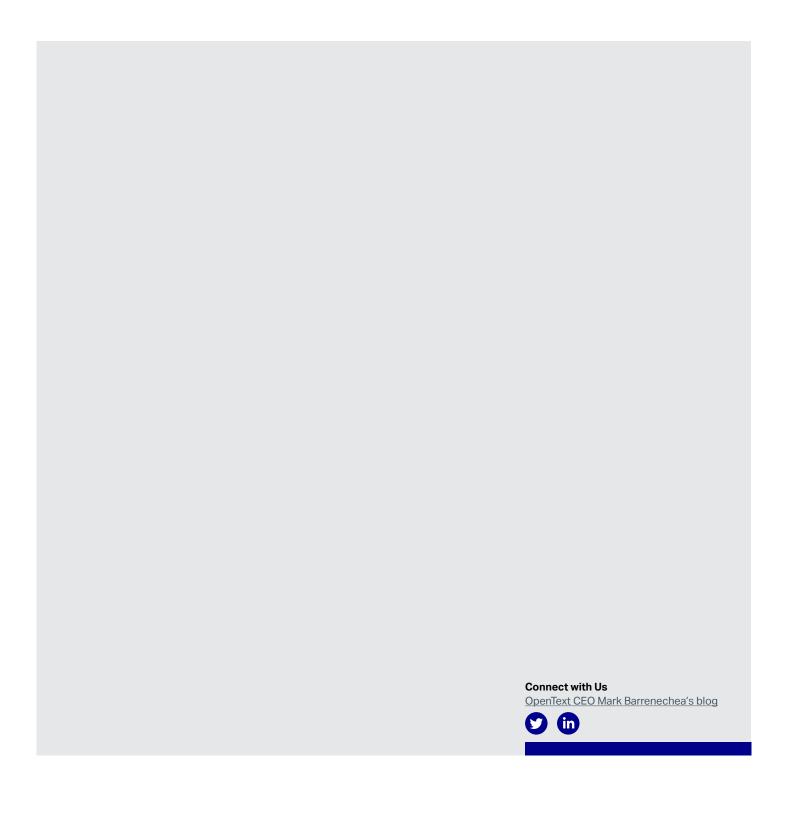